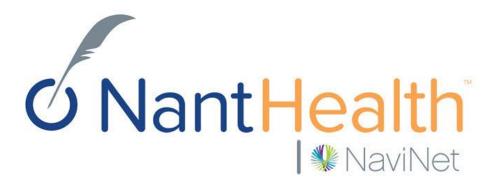

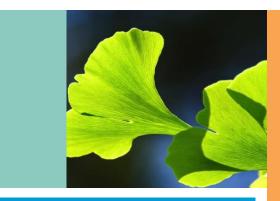

## Enrollment User Guide PerformCare

## What is NaviNet?

NaviNet, part of NantHealth, is America's leading healthcare collaboration network connecting over 40 health plans and 60% of the nation's physicians, which represents 450,000 clinical and administrative healthcare professionals.

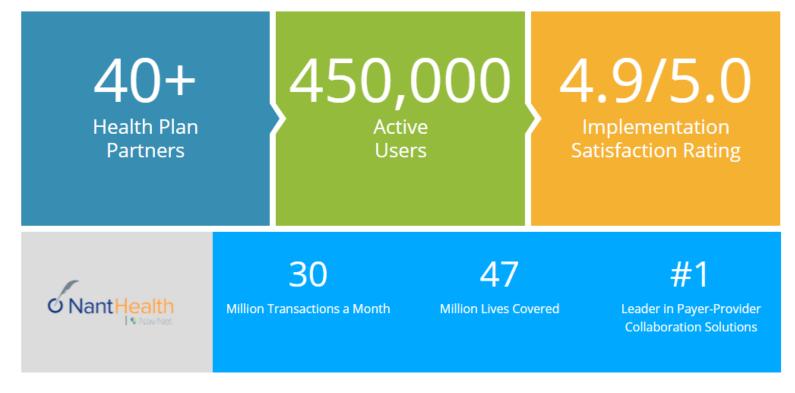

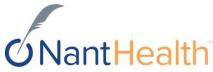

## Who's Using NaviNet?

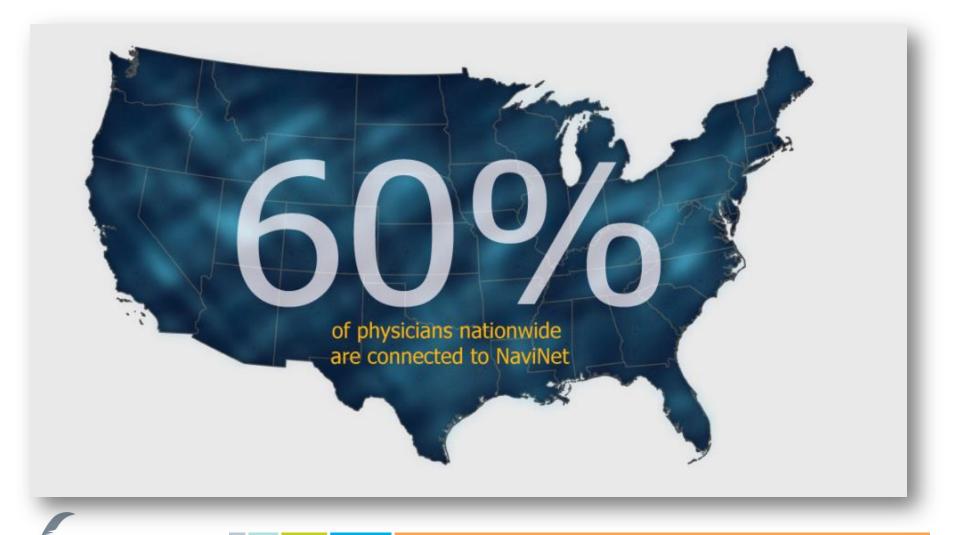

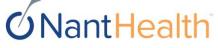

# Empowering providers, patients and payers with actionable data at the point of care

### Efficiency

#### NaviNet enables peak productivity for providers

- Eliminate costly phone calls to the health plan
- Free up time and resources for better patient care
- Optimize outcomes with complete
   and accurate information

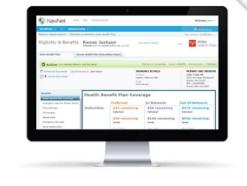

#### Engagement

NaviNet Open promotes adoption and utilization among providers

- Providers accomplish daily tasks with one login in a multi-payer environment
- Information is delivered in the most usable and actionable manner
- Clinical and reimbursement information is integrated within provider workflows

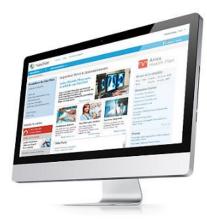

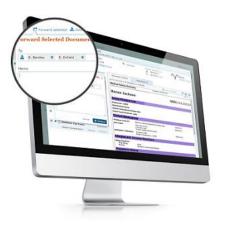

#### Collaboration

NaviNet provides clinical intelligence for true payerprovider collaboration

- Payers share clinical information with providers for improved patient outcomes
- Providers share responsibility for financial results
- Shared goals mean mutual success

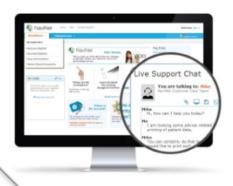

#### Support

### NaviNet is always there when customers need us

- Online, phone and live chat access to customer support
- Minimize phone and hold times for providers with self-serve options

# **O**NantHealth

# Copy and paste URL below into your browser and click Continue. https://navinet.secure.force.com/

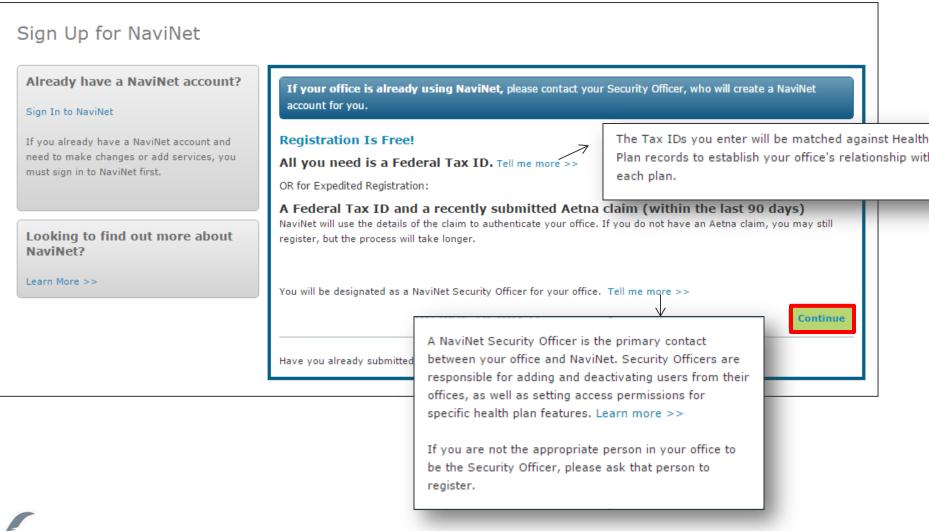

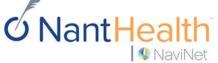

### Complete About You section. Click Next.

NaviNet

| 1 About You                                                                     |                                     |           |        |
|---------------------------------------------------------------------------------|-------------------------------------|-----------|--------|
| 2 About Your Office                                                             | About You                           |           |        |
| 3 Select Health Plans and Products                                              | How did you find out about NaviNet? |           |        |
| 4 Security Verification                                                         | Select 🔻                            |           |        |
| Already have a NaviNet account?                                                 | Prefix First name                   | Last Name | Suffix |
| -                                                                               | Jennifer                            | Smith     |        |
| ign In to NaviNet                                                               |                                     |           |        |
| you already have a NaviNet account and eed to make changes or add services, you | Title<br>Manager                    |           |        |
| nust sign in to NaviNet first.                                                  |                                     |           |        |
|                                                                                 | Email Address                       |           |        |
|                                                                                 | jennifer@gmail.com                  |           |        |
|                                                                                 | Work Phone Number E                 | xtension  |        |
|                                                                                 | (888) 888-8888                      |           |        |
|                                                                                 |                                     |           |        |
|                                                                                 |                                     |           | Next   |

### Choose your office classification and complete information below. Click Next.

| About Your Office  How do you classify your organization? Which option should I choose?  Billing Agency (Third party billing administrator)  Provider (Physician office or group)  Ancillary (DME, SNF, Lab, Diagnostic Services, Pharmacy, Rehab) Hospital (Facility) Central Billing Office (Billing department located at a physician office/group or facility) Your Organization Name  Physical Street Address  City State Zip  Main Office Phone Number  Primary Tax 1D  Primary Tax 1D  Previous | Select <b>Billing Agency</b> if your organization is contracted<br>to perform billing activities on behalf of Healthcare<br>Providers.<br>Select <b>Provider</b> if your office provides primary or<br>specialist medical services. Examples: PCP, Specialist.<br>Select <b>Ancillary</b> if your office provides only ancillary<br>medical services or supplies. Examples: DME Suppliers,<br>SNF, Surgical Center, Lab, Diagnostic Services (i.e.,<br>Radiology, MRI), Pharmacy, Rehab.<br>Select <b>Hospital</b> if you work at a provider facility that<br>classifies itself as a Hospital.<br>Select <b>Central Billing Office</b> if your office is a separate<br>department or entity in a large provider office or group<br>that is primarily focused on billing. |
|----------------------------------------------------------------------------------------------------|----------------------------------------------------------------------------------------------------|
| NantHealth                                                                                                    |                                                                                                    |

NaviNet

## Your office may already be registered.

|   | Based on the info<br>Office<br>Smith C<br>123 Cet | ce may already be register<br>ormation you entered, it appears your office may<br>clinic<br>nter Street<br>MA, 02102 |              | in NaviNet.                                                                                        | уо                                                                   | this is the your office,<br>u will be prompted to<br>Access from Security Officer."                                                                                                    |
|---|---------------------------------------------------|----------------------------------------------------------------------------------------------------|--------------|----------------------------------------------------------------------------------------------------|----------------------------------------------------------------------|----------------------------------------------------------------------------------------------------|
| P | Select your                                       | office from the list above and click N<br>are my office                                                              | ext.<br>Next | Your of<br>Sign In to Nav<br>Office:<br>Smith Clinic<br>123 Center<br>Boston MA,<br>This is not my | viNet<br>Street<br>02102                                             | egistered for NaviNet<br>If this is not your office click on "This is not my office"<br>which will allow you to proceed with the enrollment                                                                               |
|   |                                                   | this is not your offic<br>se continue enrollm                                                                        |              | Not a Us<br>Contact your<br>NaviNet acces<br>Security Of<br>Sara Shi                               | Ser?<br>Security Officer to be added to<br>ss for users.<br>ficer(s) | NaviNet. The Security Officer is a person in your office who manages<br>If this is your office click on " Request Access from<br>Security Officer(s)" which will allow you to contact the<br>security officer for access. |
|   | <b>ON</b> a                                       | ntHealth                                                                                                    |              | -                                                                                                  |                                                                      | Confidential Copyright © Do not distribute 8                                                                                                    |

### Read Security Officer Agreement. Check both boxes, and click I Agree.

This screen is a pop-up that must be accepted before the user sees the Your Health Plans page.

You must agree to be Security Officer for your office to register for NaviNet. If you cannot accept this responsibility on behalf of your office, please ask an appropriate authority at your organization to register for NaviNet.

#### Security Officer Agreement Each office must have a designated Security Officer. Please review and agree to the NaviNet Security Officer Responsibilities below to become the Security Officer for your office. As a Security Officer, I understand that I am responsible for: Managing access to NaviNet for other users in my office, including adding and terminating users as necessary. Ensuring that information accessed via NaviNet is accessed and used in compliance with Health Insurance Portability and Accountability Act (HIPAA) and Health Information Technology for Economic and Clinical Health (HITECH) act privacy and security rules. Please review the NaviNet Security Officer Agreement below, and click 'I Agree' to continue. Licensee Designated Security Officer Agreement Print this Agreement If you have been designated by the healthcare provider or other authorized third party for which you work (the "Licensee") as a security officer (the "Licensee Designated Security Officer"), per the terms of the NaviNet Use Agreement (the "Agreement"), please read this Licensee Designated Security Officer Agreement (the "Security Officer Agreement") carefully. If you consent to be bound by this Security Officer Agreement, please click "I accept the Agreement" below. For purposes of clarity, your acceptance of this Security Officer Agreement is in addition to your acceptance of the Agreement. By agreeing to serve as a Licensee Designated Security Officer, you agree to be bound by the terms of this Security Officer Agreement and the terms of the Agreement, Capitalized terms not otherwise defined in I do not agree I Agree

A NaviNet Security Officer is the primary contact between your office and NaviNet. Security Officers have the ability to add or deactivate other users from an office, and to set access permissions for specific health plan features.

If you are not the appropriate person in your office to be the Security Officer, please ask that person to register.

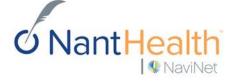

Enter your office Tax ID Number/s. Click box to attest that your office is NOT a billing agency.\* Click Next.

NaviNet

| 1 About You                        | Select Healt             | h Plans                                                                                                    | and Products                                                                                   |    |  |
|------------------------------------|--------------------------|----------------------------------------------------------------------------------------------------|------------------------------------------------------------------------------------------------|----|--|
| 2 About Your Office                |                          |                                                                                                    |                                                                                                |    |  |
| 3 Select Health Plans and Products | Enter your office Tax II | Enter your office Tax IDs. NaviNet will search for Health Plans and Products associated with these Tax IDs. |                                                                                                |    |  |
| 4 Security Verification            | Tax ID                   | Actions                                                                                                    |                                                                                                |    |  |
|                                    | 11-111111                |                                                                                                    |                                                                                                |    |  |
|                                    |                          |                                                                                                    |                                                                                                |    |  |
|                                    | « Previous               |                                                                                                    |                                                                                                | Ne |  |
|                                    | « Previous               |                                                                                                    | Ds you enter will be matched against Health<br>ds to establish your office's relationship with |    |  |

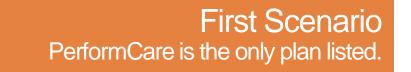

### Select Health Plans and Products. (When PerformCare is the only plan listed.)

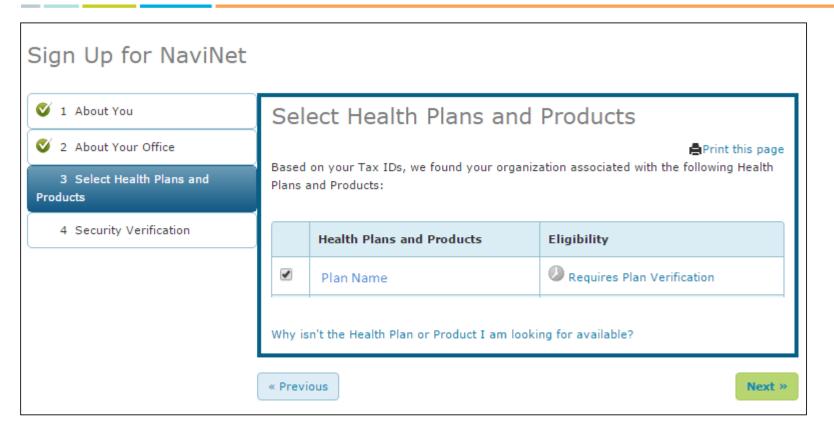

### Check box next to PerformCare

Click Next.

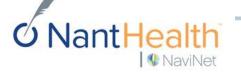

## Security Verification.

| Sign Up for NaviNet                                                                                                    |                                                                                                    |
|----------------------------------------------------------------------------------------------------|----------------------------------------------------------------------------------------------------|
| <ul> <li>1 About You</li> <li>2 About Your Office</li> <li>3 Select Health Plans and Products</li> <li>4 Security Verification</li> </ul> | Security Verification<br>Before your registration can be completed, NaviNet must verify your office and your affiliation with it.<br>We will contact you within the next few business days to verify you and your office.                                              |
|                                                                                                    | <ul> <li>I agree to the Terms of Service, and verify that the information I have provided is true and that I am an authorized agent of the organization indicated in this request.</li> <li> <previous< p=""> <pre>Submit Request &gt;&gt;</pre></previous<></li></ul> |

Check box next to Agree to the Terms and Service.

Click Submit Request.

NaviNet will contact you in 5–7 business days to verify information.

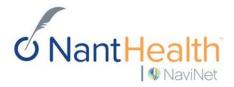

### Your registration is now in process. This screen provides confirmation that the request was received and will be processed.

| Registration in<br>Process                                                                                                    | See required next steps below         | Registration Number:<br>02923445 | Date<br>Submitted: 04/07/2016 |
|----------------------------------------------------------------------------------------------------|---------------------------------------|----------------------------------|-------------------------------|
| You will receive an email confirmation of your                                                                                           | request.                              |                                  |                               |
| Next Steps                                                                                                    |                                       |                                  |                               |
| Registration Number: 02923445                                                                                                    |                                       |                                  |                               |
| What's Next?                                                                                                    |                                       |                                  |                               |
| Each of our partner health plans is uniquely cor<br>varying amounts of time to complete.                                                 | nfigured for your use and therefore c | an take                          |                               |
| varying amounts of time to complete.                                                                                                    |                                       | s your office is                 |                               |
| We will provide you with your NaviNet usernam<br>configured for at least one health plan. In the n<br>registration as often as you wish. |                                       |                                  |                               |

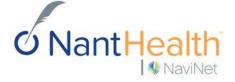

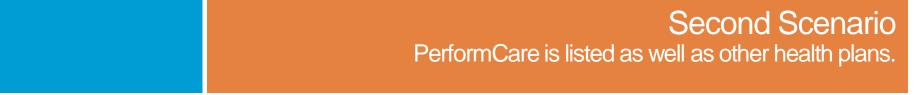

### Select Health Plans and Products.

(When PerformCare is listed as well as other health plans.)

| Sign Up for NaviNet                   |                                                                                                    |                           |                            |  |  |  |
|---------------------------------------|----------------------------------------------------------------------------------------------------|---------------------------|----------------------------|--|--|--|
| 🍼 1 About You                         | Select Health Plans and Products                                                                                                 |                           |                            |  |  |  |
| 🔮 2 About Your Office                 | Print this page<br>Based on your Tax IDs, we found your organization associated with the following Health<br>Plans and Products: |                           |                            |  |  |  |
| 3 Select Health Plans and<br>Products |                                                                                                    |                           |                            |  |  |  |
| 4 Security Verification               |                                                                                                    | Health Plans and Products | Eligibility                |  |  |  |
|                                       |                                                                                                    | Plan Name                 | Requires Plan Verification |  |  |  |
|                                       | 🖉 Aetna 🗹 Eligible                                                                                                    |                           | Eligible                   |  |  |  |
|                                       | Why isn't the Health Plan or Product I am looking for available?                                                                 |                           |                            |  |  |  |
| (                                     | « Previ                                                                                                    | ous                       | Next »                     |  |  |  |

Check box next to each health plan that is eligible for your office. Click Next.

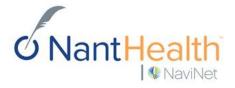

| Security Verification.                                                                                                    | We can authenticate your office automatically with the following information from an <b>Aetna</b> claim filed in the last 90 days:                                                                                                    |
|----------------------------------------------------------------------------------------------------|----------------------------------------------------------------------------------------------------|
| Security Verification<br>Before your registration can be completed, NaviNet must verify your office and your affiliation with it.<br>Verify with an Aetna claim<br><b>Express Verification via Aetna Claim</b><br>Why do I need to enter claim details?<br>Please provide the following details from a recently submitted Aetna claim (within the last 90 days): | <ul> <li>Claim ID</li> <li>Servicing Provider NPI</li> <li>Member ID</li> <li>Member Date of Birth</li> <li>Claim Charge Amount</li> </ul>                                                                                                    |
| A Do NOT use a Medicare or a Medicare data<br>Provides<br>Bing Stifty Tax ID •<br>Fill Out Security Verification form<br>And click Verify.<br>Date of Bith<br>Lait Name<br>First Name<br>First Name<br>Gender<br>Select Gender<br>Claim Details<br>Claim D                                                                                                    | An extremely important part of new office<br>creation is validating that the person making<br>the request is actually associated with the<br>office. We provide an 'Express Security<br>Verification' option that allows users to verify<br>their office affiliation automatically by entering<br>details from an Aetna claim for their office.<br>If the user does not have an Aetna claim, or<br>chooses not to verify automatically, they can<br>click the 'Have NaviNet verify me manually'<br>link. Manual verification requests are made by<br>outbound calling by Customer Service to<br>verify the user's employment with the office. |
| O NantHealth                                                                                                    | Confidential Copyright © Do not distribute 7                                                                                                    |

### Your registration is now in process. This screen provides confirmation that the request was received and will be processed.

| Registration in<br>Process                                                                                                    | See required next steps below       | <b>Registration Number:</b> 02923445 | Date<br>Submitted: 04/07/2016 |
|----------------------------------------------------------------------------------------------------|-------------------------------------|--------------------------------------|-------------------------------|
| i You will receive an email confirmation of your                                                                                           | request.                            |                                      |                               |
| Next Steps                                                                                                    |                                     |                                      |                               |
| Registration Number: 02923445                                                                                                    |                                     |                                      |                               |
| What's Next?                                                                                                    |                                     |                                      |                               |
| Each of our partner health plans is uniquely conf<br>varying amounts of time to complete.                                                  | igured for your use and therefore o | can take                             |                               |
| We will provide you with your NaviNet username<br>configured for at least one health plan. In the me<br>registration as often as you wish. |                                     | ·                                    |                               |
| Thank you for choosing NaviNet!                                                                                                    |                                     |                                      |                               |

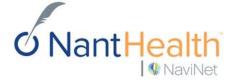

## **Email Notifications.**

Once you are registered you will receive three separate emails.

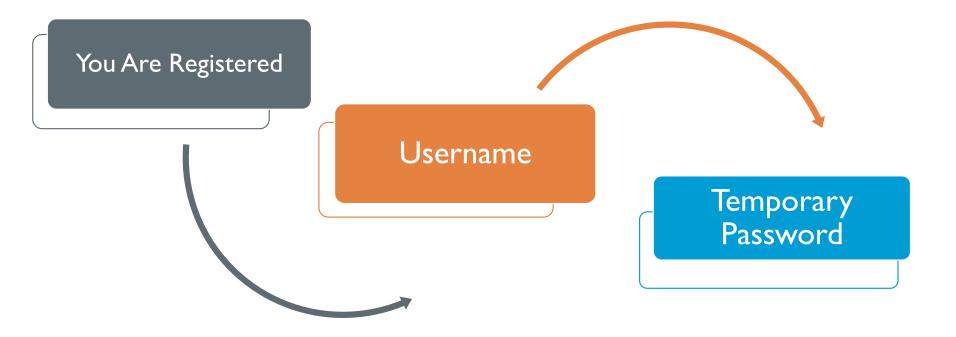

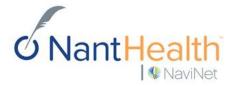

## First Email: You Are Registered. **Received Immediately Upon Registration**

Thank You!

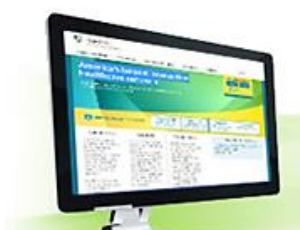

### You Are Registered with NaviNet

You have just registered with the NaviNet Network, where healthcare comes together! Our goal is to simplify your exchange of realtime patient information.

Communicating with the multiple layers of care teams required to get your job done is about to become easier. NaviNet is here to help you swiftly complete those transactions. No more phone calls, no more faxing. Below are your registration details:

#### **Registration Details:**

#### Jennifer Smith Manager (888) 999-2222

Check the Status of your registration

Smiths Clinic 111 Landing Road Boston MA 02215 Tax ID 11-1111111

NantHealth

**W**NaviNet

#### Need Help? Visit the Welcome Center today to:

- · Get tips for getting started
- · Check out the overview of top features
- Learn more about additional resources such as:
  - Frequently asked questions
  - · New products and solutions
  - User guides
- · How to contact our Live Customer Support team

#### Welcome Center

CLICK THE ARROW TO GO TO THE NAVINET WELCOME CENTER

#### Status of your registration

You can check the status of your registration at any time. Click here and enter either the registration number (in the subject line above) or the email address used in the registration

Training demos

## Second Email: Your Username. 5-7 Business Days

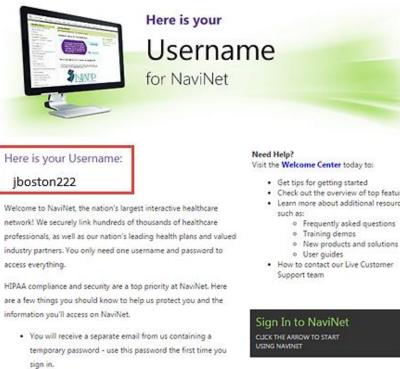

- · Change your temporary password to a password you will remember but isn't easy for others to guess.
- · You also will be asked to set up two security questions; with these, you will be able to reset your NaviNet password if you ever forget it.
- · Do not share your username and password with others.

**O**NantHealth

NaviNet

· Please sign in to verify your access. If you do not sign in within 30 days of receiving this email, your NaviNet account

- · Check out the overview of top features
- · Learn more about additional resources

## Third Email: Your Temporary Password. 5-7 Business Days

for NaviNet

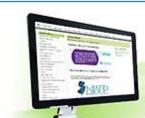

## Temporary Password

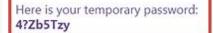

A separate email was sent to you containing your NaviNet username. Using that username and this password, you can sign in to NaviNet, the nation's largest interactive healthcare network.

Please sign in now to verify your access. If you do not sign in to NaviNet within 30 days of receiving your username and password, your NaviNet account will be disabled.

If you have not received the email containing your NaviNet username, please check your junk email folder. If you are having any trouble signing in, our **Customer Support** team is available to help.

Once again, thank you for joining the NaviNet Network. We are ready to help you help your patients.

The NaviNet Customer Support Team

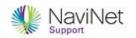

#### Need Help? Visit the Welcome Center today to:

- · Get tips for getting started
- · Check out the overview of top features
- Learn more about additional resources such as:
  - Frequently asked questions
  - · Training demos
  - · New products and solutions
  - User guides
- How to contact our Live Customer Support team

Sign In to NaviNet

CLICK THE ARROW TO START USING NAVINET (<del>)</del>

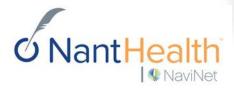

## Signing In to NaviNet for the First Time.

Before signing in for the first time, make sure to have your username and password emails handy. If you do not see them in your inbox, check your spam or junk mail folder.

Signing In

- In your browser, navigate to <u>https://navinet.navimedix.com</u>.
- 2. Enter your NaviNet username and temporary password.

NaviNet

3. Click Sign In.

NaviNet Where healthcare comes together. Sign In Where's My Home Page? Multi-Browser Compatibility Is Here! Coming So Username: Password: Sign In Forgot your password? Forgot your username? Multi-Browser Compatibility Is Here! **Getting Started with NaviNet** We have some exciting news to share. Over the past couple of months. NaviNet has been performing upgrades to make NaviNet accessible through Trouble Logging In? Google Chrome, Firefox, and Safari for Mac along with Internet Explorer. We expect 95% of our users will have multi-browser access by the end of this Sign Up year. Your office will be notified via email when it is ready to be upgraded. Thanks for your continued support of NaviNet! What Plans Participate?

## **One-Time Tasks**

- 1. After signing in, you will be presented with the NaviNet Use Agreement. You must accept this agreement to use NaviNet.
- 2. If you have been designated a NaviNet Security Officer and you agree to the perform the duties this requires, you must also accept the Security Officer Agreement. (If you cannot act as your office's NaviNet Security Officer and your office does not have an existing NaviNet Security Officer, please call NaviNet Customer Support at 1-888-482-8057.)
- 3. Next, you will be asked to change your password. Follow the password guidelines provided on that page. See slide 25.
- 4. Finally, you will be asked to create two security questions. You will need to know these if you ever forget your password. NaviNet will also use these security questions to validate your identity if you call our Customer Support number. See slide 26.

After you complete these steps, you will be all set to use NaviNet!

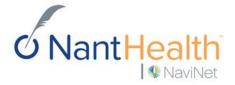

After signing into your account for the first time and accepting the NaviNet Use Agreement, you will be prompted to change your password.

| Change Your Password    |  |  |  |  |  |
|-------------------------|--|--|--|--|--|
|                         |  |  |  |  |  |
| Current Password:       |  |  |  |  |  |
| New Password:           |  |  |  |  |  |
| Re-enter New Password:  |  |  |  |  |  |
| Your new password must: |  |  |  |  |  |

- be at least 8 characters long
- be different from the last 6 passwords you've used
- contain at least 3 of the following types of characters: upper case letters, lowercase letters, numbers and these symbols !@#\$%^&\*()\_+}{":;?/.,
- not contain your NaviNet username or your first or last name
- · not contain three or more repeated or sequential characters, such as Aaa, abc, or 123

#### NaviNet Password Tips

A good password is critical to protecting the confidential information available through your NaviNet account. Choose a password that is unique and difficult for others to guess.

#### Use:

- · A combination of letters and numbers, but avoid simply placing numbers at the beginning or end of a word
- A word you can remember, but replace some of the letters with numbers. For example, use s3cr3t for secret.
- · The first letters of a memorable phrase. For example mdSi12yo for "my daughter Sally is 12 years old".

#### Avoid using:

Personal information such as family names, anniversaries, birthdays or social security numbers.

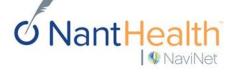

Finally, you will be asked to create two security questions. You will need to know these if you ever forget your password. NaviNet will also use these security questions to validate your identity if you call our Customer Support number.

#### **Challenge and Response**

For security purposes and HIPAA compliance we need to record two questions and their responses to help us confirm your identity when you interact with NaviNet<sup>®</sup>. When you call NaviNet, a Customer Care representative will ask you your challenge questions and check that your responses are the same ones you provide on this screen. Also, if you forget your password and would like to reset your password yourself you will be asked to provide the answers to your challenge questions.

Please select and answer two different questions. You cannot answer the same question twice.

| Challenge 1: | What is your mother's maiden name?                  | ~ |
|--------------|-----------------------------------------------------|---|
| Response 1:  |                                                     |   |
| Challenge 2: | What year did you graduate from high school (YYYY)? | × |
| Response 2:  |                                                     |   |

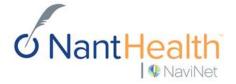

## Customer Support Options

## Training Videos.

Security Officers:

Visit <u>http://www.navinet.net/resources/videos</u> to access step-by-step instructional videos for the following:

- Adding a Tax ID.
- Adding new users to your office.
- Deleting users from your office.
- Managing transaction access.
- Resetting passwords.

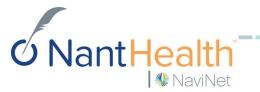

## NaviNet Home Page.

Nant<mark>Healt</mark>h

WaviNet

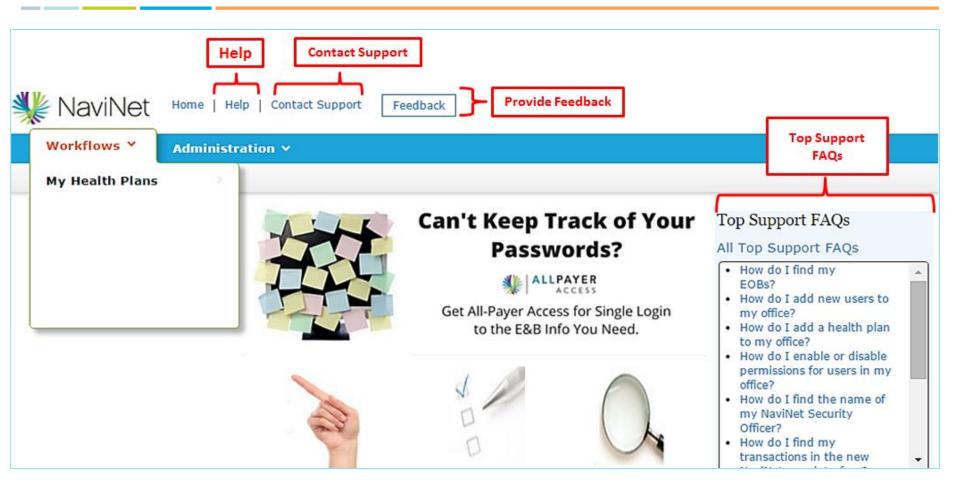

### Contact Support. You must be logged into your account to "Open a Case Online."

| Workflows V                                                                                                    | Feedback                                                                                                    | <ul> <li>Open a Case Online</li> <li>Request provider data update</li> <li>Report technical issues.</li> <li>Ask questions.</li> </ul> |
|----------------------------------------------------------------------------------------------------|----------------------------------------------------------------------------------------------------|----------------------------------------------------------------------------------------------------|
| Contact Support X                                                                                                    |                                                                                                    |                                                                                                    |
| Open a Case Online                                                                                                    | Contact Support                                                                                                    | ×                                                                                                    |
| If you cannot find the answer to your questions on our Help<br>pages, you can open a case to get assistance from our<br>Customer Support team.                                                                                 | Need help with<br>Office/Provider Management                                                                                                    |                                                                                                    |
| Chat With Us (no available agents)<br>Get the answers to your questions in real time with a<br>Customer Support representative.<br>Live chat is available:<br>Monday-Friday 8:00am - 11:00pm ET<br>Saturday 8:00am - 3:00pm ET | Health Plan<br>AmeriHealth Caritas Iowa •<br>Transaction<br>Provider File Management •                                                                                              |                                                                                                    |
| Call Us<br>888-482-8057<br>If you have a critical issue or need help opening a case,<br>please call us.<br>Phone support is available:<br>Monday-Friday 8:00am - 11:00pm ET<br>Saturday 8:00am - 3:00pm ET                     | Primary Office Tax ID<br>12-3456789<br>Description<br>Dr. Smith just recently jointed our practice. Please<br>add Dr. Smith to my account.<br>Dr. John Smith, <u>NPI</u> #123456789 |                                                                                                    |
|                                                                                                    | Cancel Submit                                                                                                    |                                                                                                    |

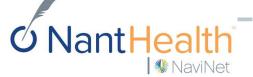

## Keep Track of Your Submitted Cases.

| NaviNet Hor             | Welcome, Jennifer                                                                                                    |                              |
|-------------------------|----------------------------------------------------------------------------------------------------|------------------------------|
| Workflows 🗸 丨 A         | My Account                                                                                                    |                              |
| Account                 |                                                                                                    |                              |
| My Account              |                                                                                                    |                              |
| About Me<br>My Security | Support Cases                                                                                                    |                              |
| Recent Updates          | Search cases Show closed cases                                                                                                    | Show cases for entire office |
| Support Cases           | Case Number * Contact * Subject *                                                                                                    | Status * Date/Time Opened *  |
| View Cases 0 open       | You also have the option to submit a case by nav<br>listed on the top right corner of the homepage.<br>• Open a case.<br>• View cases submitted and track each case sub |                              |

**ONAntHealth** 

## Live Chat.

### You must be logged into your account to "Chat With Us."

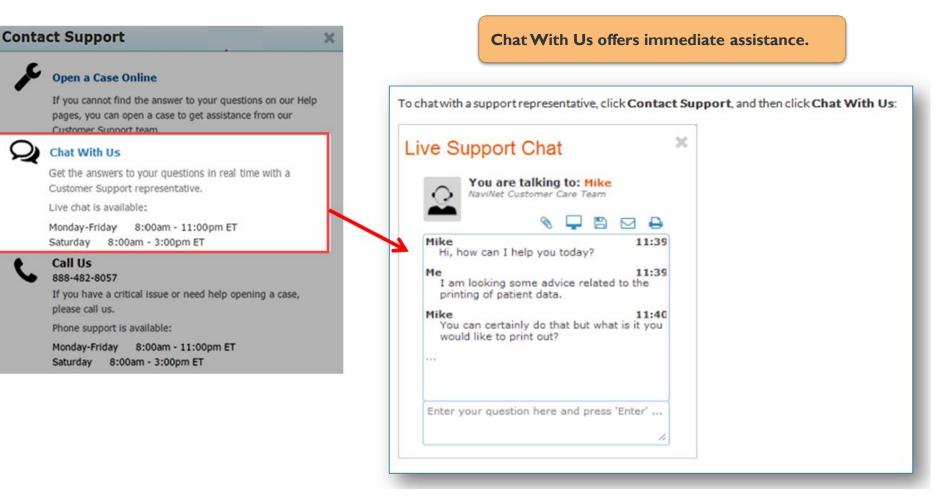

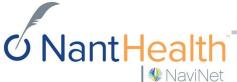

## Help Feature.

**WaviNet** 

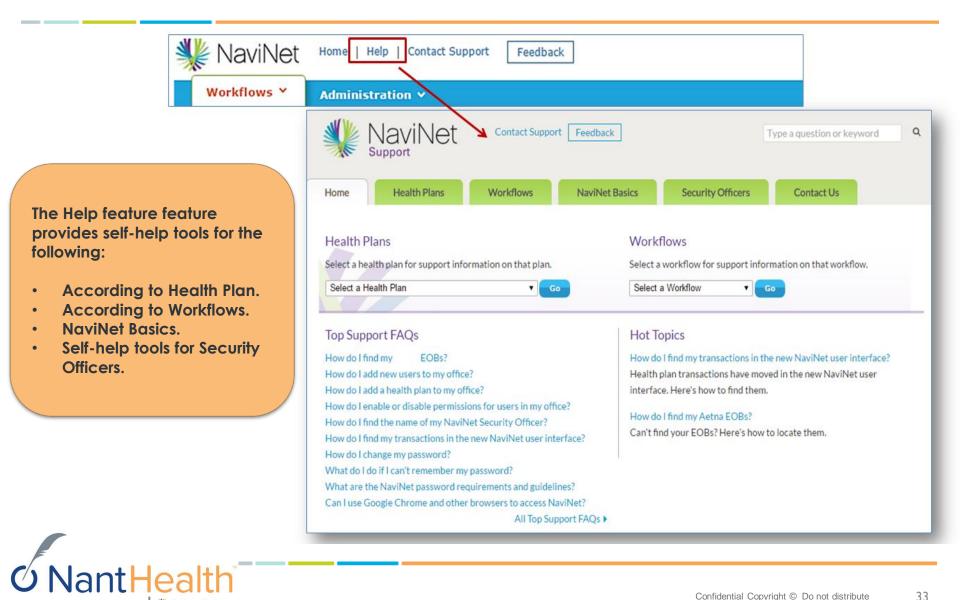

## We Want to Know What YOU Think...

|                                                                                                    | WaviNet Home   Help   Contact Sup                                                                                                    | port Feedback                                                                                                    |
|----------------------------------------------------------------------------------------------------|----------------------------------------------------------------------------------------------------|----------------------------------------------------------------------------------------------------|
|                                                                                                    | Workflows Y     Administration Y       My Health Plans     Image: Constraint of the second second s |                                                                                                    |
|                                                                                                    |                                                                                                    | Tell us what you think X                                                                                             |
|                                                                                                    |                                                                                                    | Please note, we are unable to respond to feedback. If you require<br>a response, please click Contact Support below. |
|                                                                                                    |                                                                                                    | Please do not enter any patient information into this form.                                                          |
| Feedback tab allows you to submit comments to NaviNet.<br>What do you like about NaviNet?<br>What do you dislike about NaviNet |                                                                                                    | Email Address (in case we need to follow up) example@navinet.net                                                     |
| What enhancemen<br>workflow?                                                                                                   | ts can we make to support your dai                                                                                                    | Submit                                                                                                    |
|                                                                                                    |                                                                                                    | Contact Support                                                                                                    |

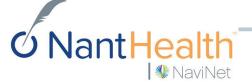

The Feedba

•

•

•

Congratulations! Welcome to NaviNet.